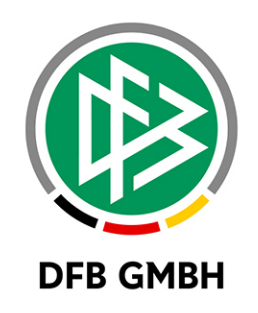

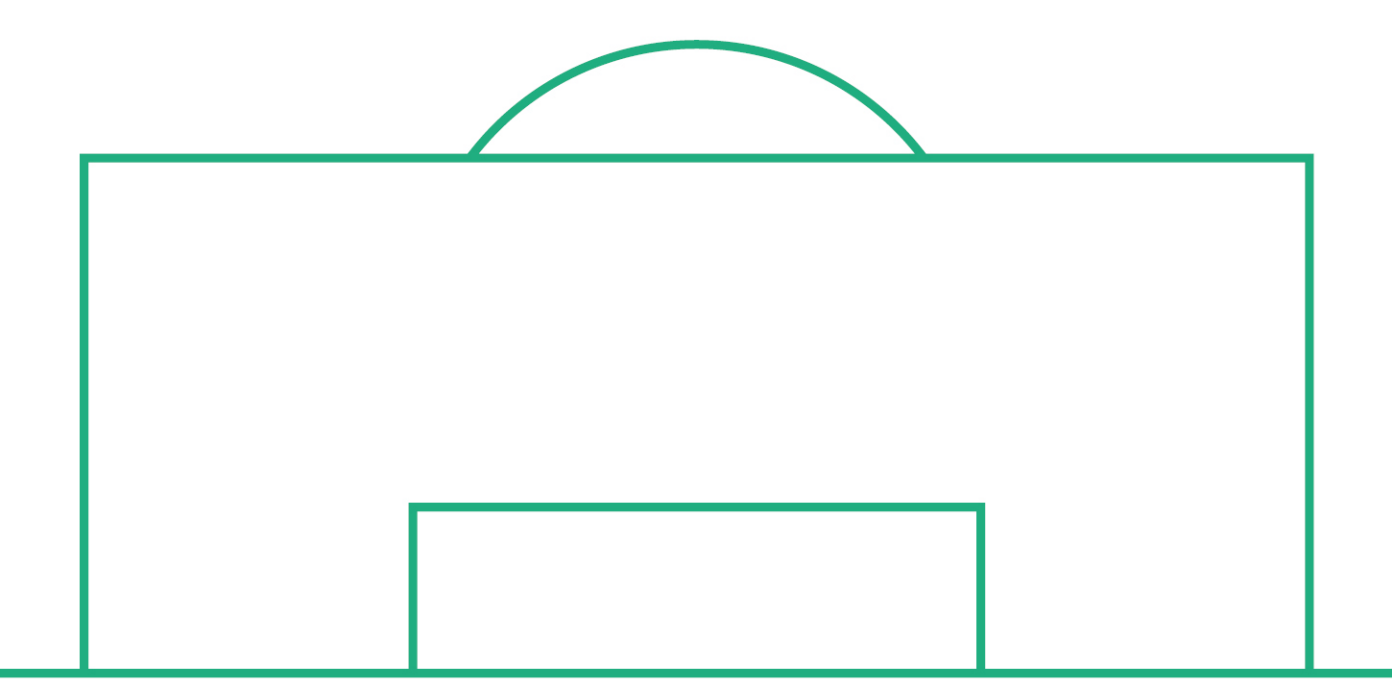

# **RELEASE NOTES**

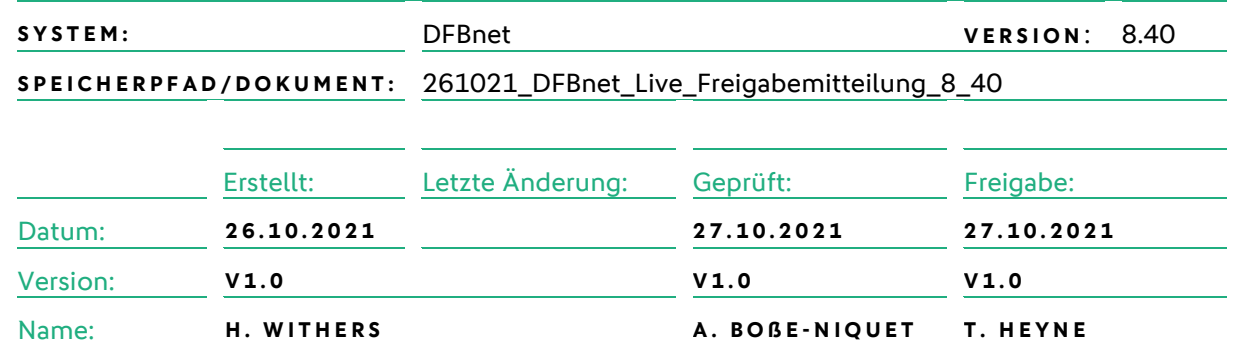

#### **© Juli 2021 | DFB GmbH**

Alle Texte und Abbildungen wurden mit größter Sorgfalt erarbeitet, dennoch können etwaige Fehler nicht ausgeschlossen werden. Eine Haftung der DFB GmbH, gleich aus welchem Rechtsgrund, für Schäden oder Folgeschäden, die aus der An- und Verwendung der in diesem Dokument gegebenen Informationen entstehen können, ist ausgeschlossen.

Das Dokument ist urheberrechtlich geschützt. Die Weitergabe sowie die Veröffentlichung dieser Unterlage, ist ohne die ausdrückliche und schriftliche Genehmigung DFB GmbH nicht gestattet. Zuwiderhandlungen verpflichten zu Schadensersatz. Alle Rechte für den Fall der Patenterteilung oder der GM-Eintragung vorbehalten.

Die in diesem Dokument verwendeten Soft- und Hardwarebezeichnungen sind in den meisten Fällen auch eingetragene Warenzeichen und unterliegen als solche den gesetzlichen Bestimmungen.

**WWW.DFBNET.ORG – WWW.FUSSBALL.DE** SEITE 1 VON 8 **WELTMEISTER HERREN** 1954 ★ 1974 ★ 1990 ★ 2014 ★ FRAUEN 2003 ★ 2007 ★ **OLYMPIASIEGER FRAUEN** 2016

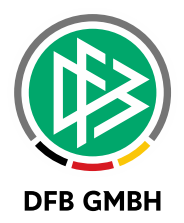

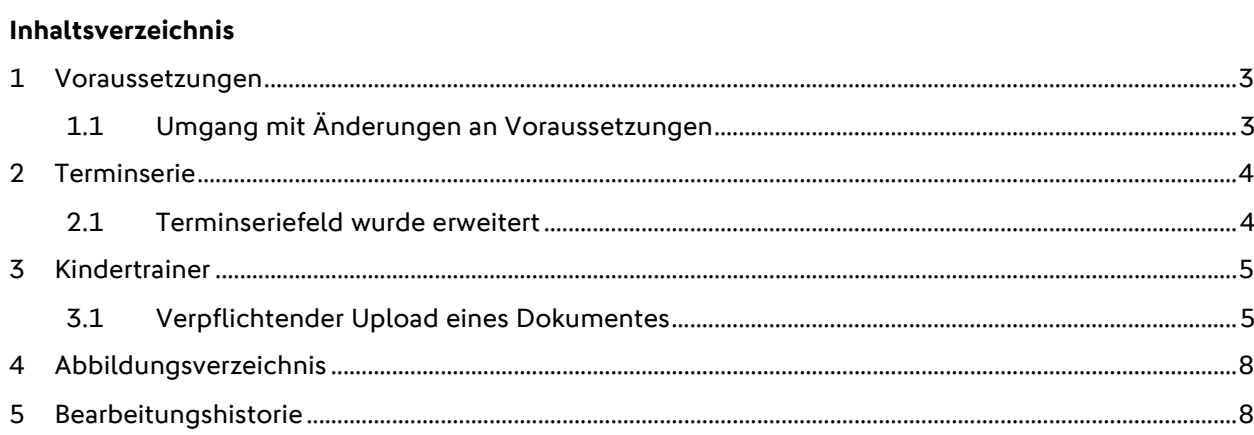

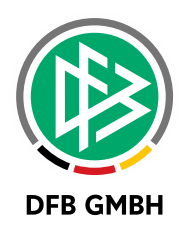

## **1 VORAUSSETZUNGEN**

### **1.1 UMGANG MIT ÄNDERUNGEN AN VORAUSSETZUNGEN**

Durch Anpassungen in der Konfiguration der Voraussetzungen wurden in der Vergangenheit schon durchgeführte Überprüfungen, die durch die Konfiguration entfallen würden, verworfen. Zukünftig bleiben schon erfassten Voraussetzungen, die durch die geänderte Konfiguration entfallen würden, erhalten.

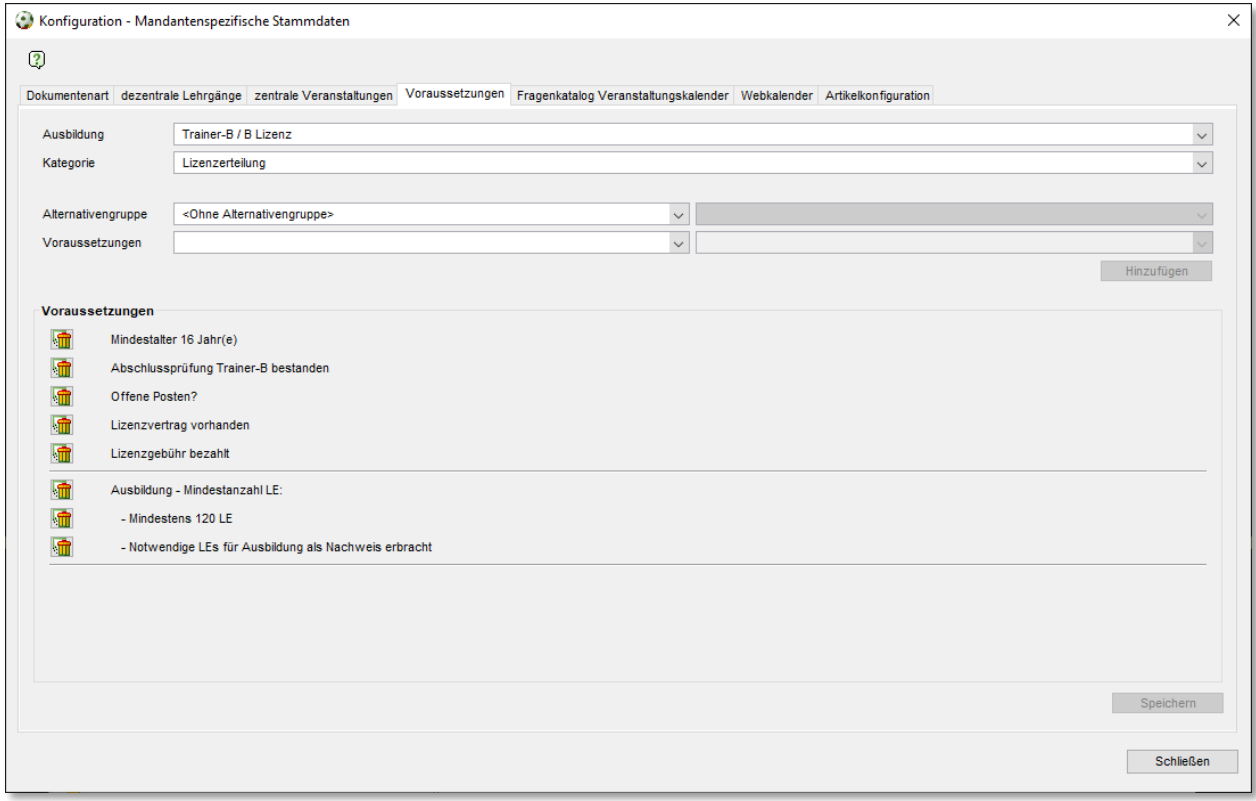

<span id="page-2-0"></span>*Abbildung 1: Voraussetzungen*

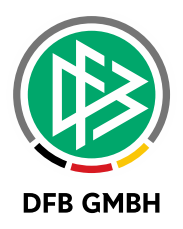

## **2 TERMINSERIE**

### **2.1 TERMINSERIEFELD WURDE ERWEITERT**

Das Eingabefeld Terminserie ist nun mehrzeilig und zeigt, wenn nötig automatisch eine Bildlaufleiste an.

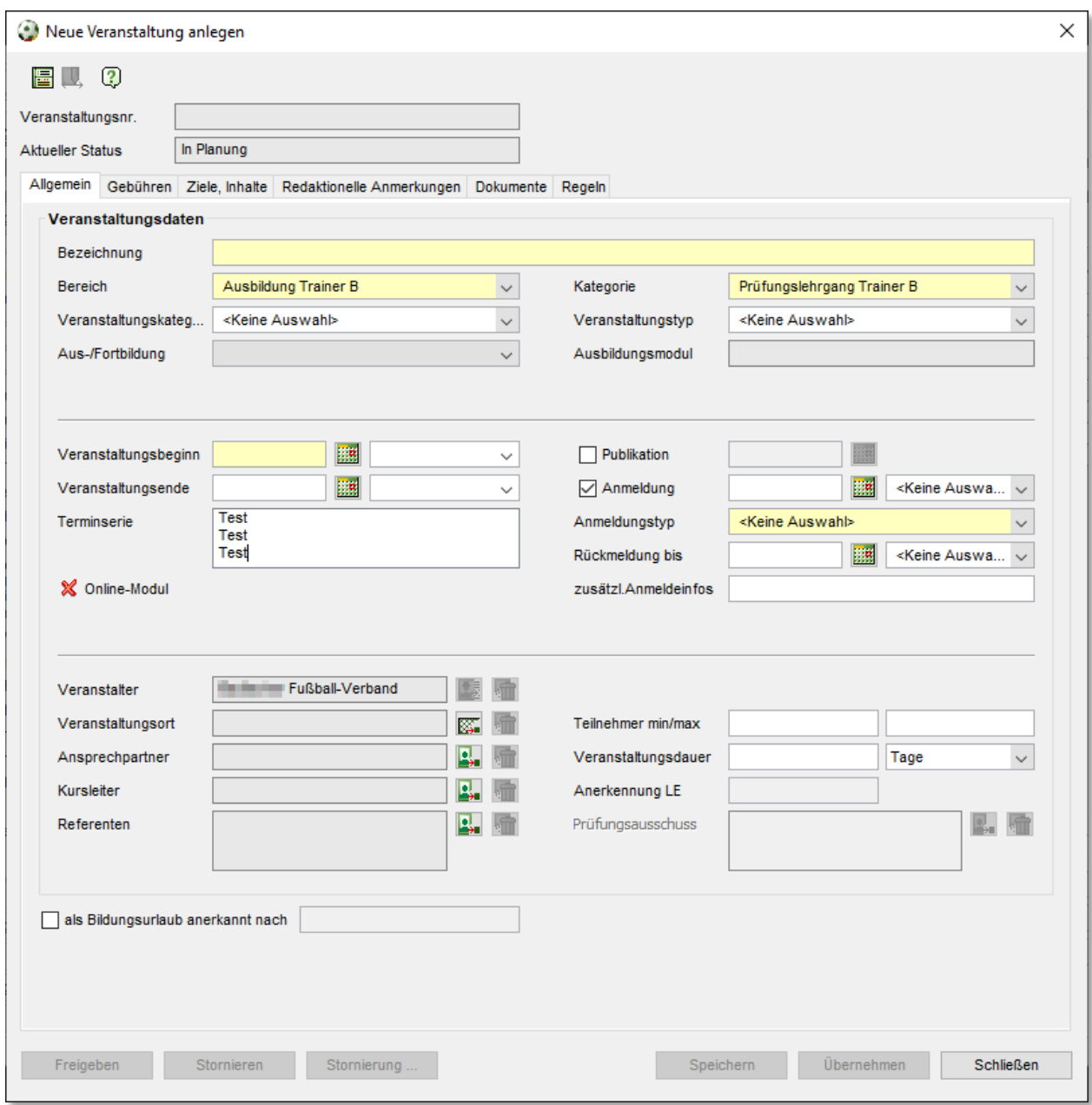

<span id="page-3-0"></span>*Abbildung 2: Terminserie*

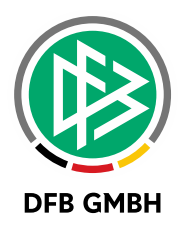

## **3 KINDERTRAINER**

### **3.1 VERPFLICHTENDER UPLOAD EINES DOKUMENTES**

Es ist jetzt möglich einen verpflichtenden Upload eines Dokumentes im Veranstaltungskalender beim Kindertrainer zu konfigurieren.

In den mandantenspezifischen Einstellungen >> Voraussetzungen kann für das Ziel Kindertrainer unter Ausbildungen ein Voraussetzungscheck (ohne Alternativengruppe) "Dokument vom Typ vorhanden" >> "Teilnahmeunterlagen" hinzugefügt werden.

Dieses führt dazu, dass im Veranstaltungskalender (neu) ein entsprechendes Upload-Feld bereitgestellt wird.

Die Anmeldung ist dann nur möglich, wenn hier auch eine Datei hochgeladen wurde.

Weiterhin ist dann im Datenabgleich ("Dublettenprüfung") ein Feld mit dem hochgeladenen Dokument sichtbar, dort kann man sich das Dokument anschauen.

Falls der Abgleich durchgeführt wurde, kann in der Teilnehmerliste der Menüpunkt "Dokumente anzeigen" ausgewählt werden, woraufhin sich ein Dialog mit den hochgeladenen Dokumenten öffnet.

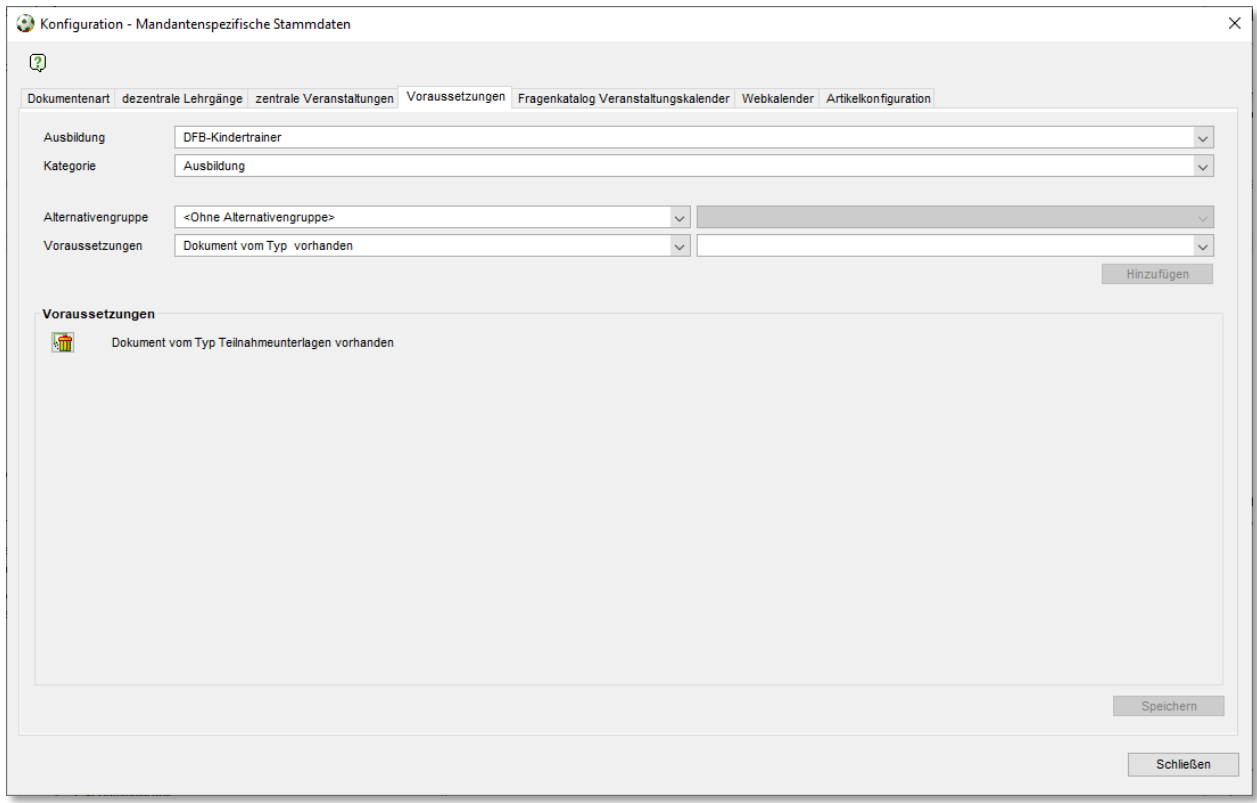

<span id="page-4-0"></span>*Abbildung 3: Konfiguration Kindertrainer Dokument*

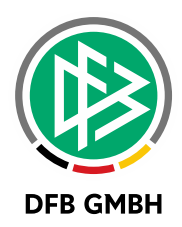

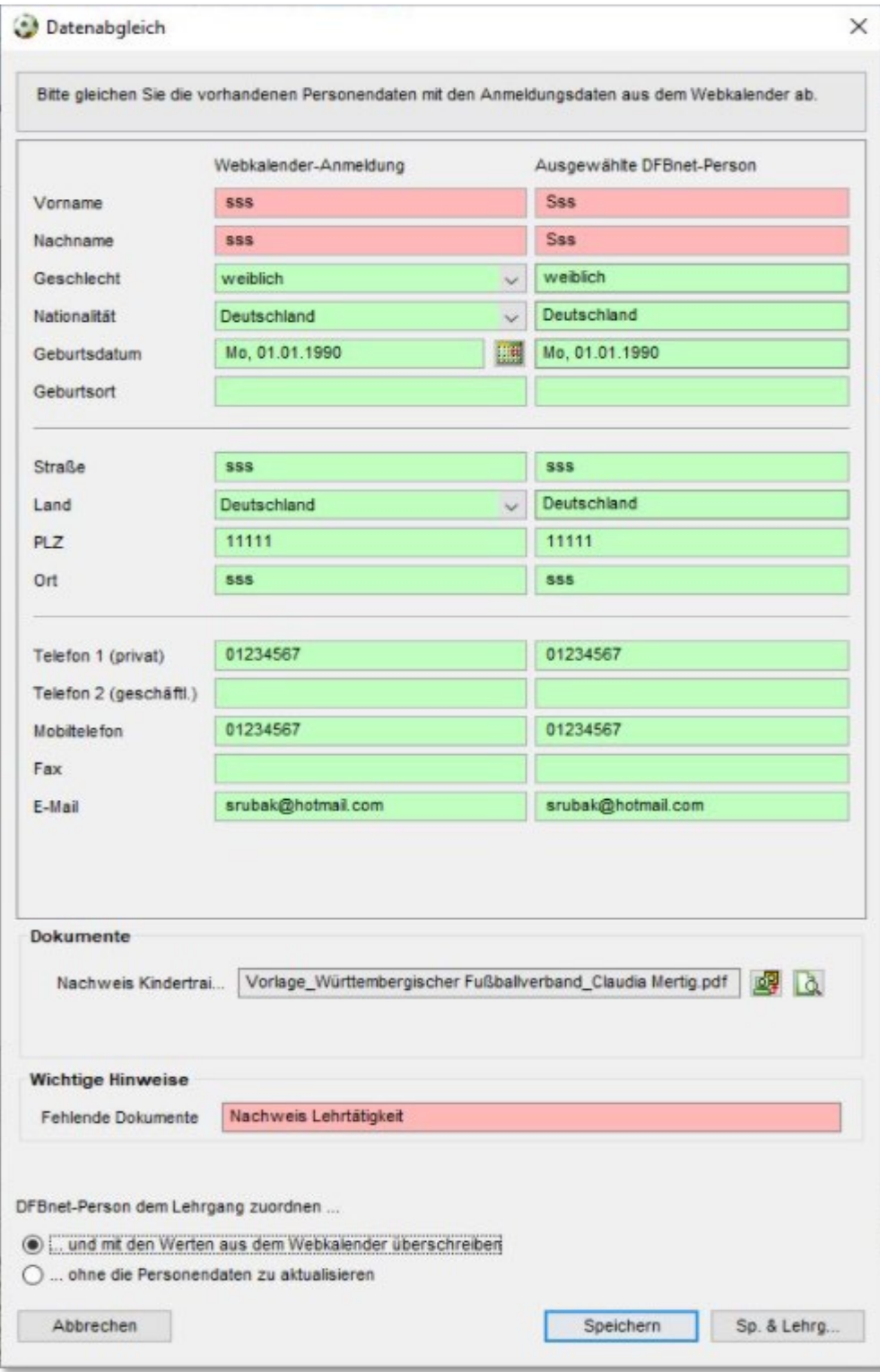

<span id="page-5-0"></span>*Abbildung 4: Nachweis Kindertrainer Dokument*

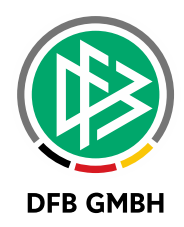

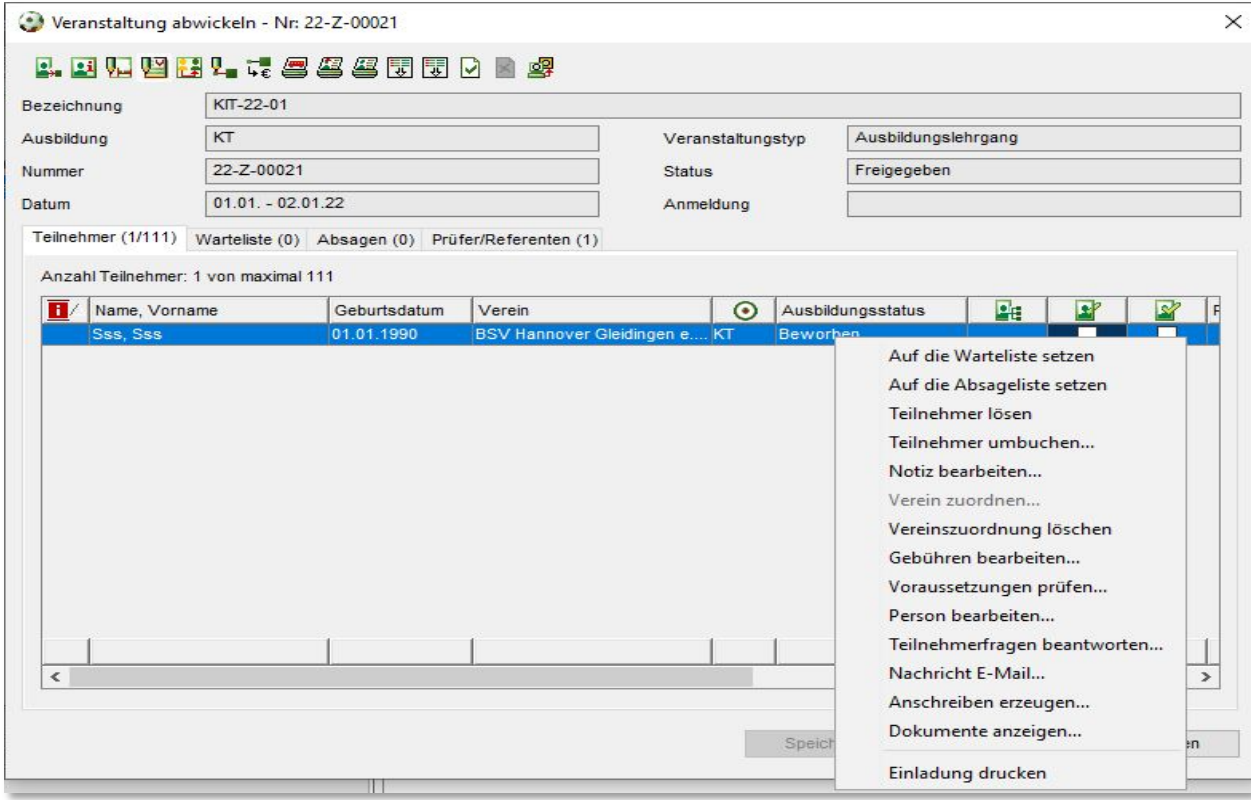

<span id="page-6-0"></span>*Abbildung 5: Menüpunkt "Dokumente Anzeigen"*

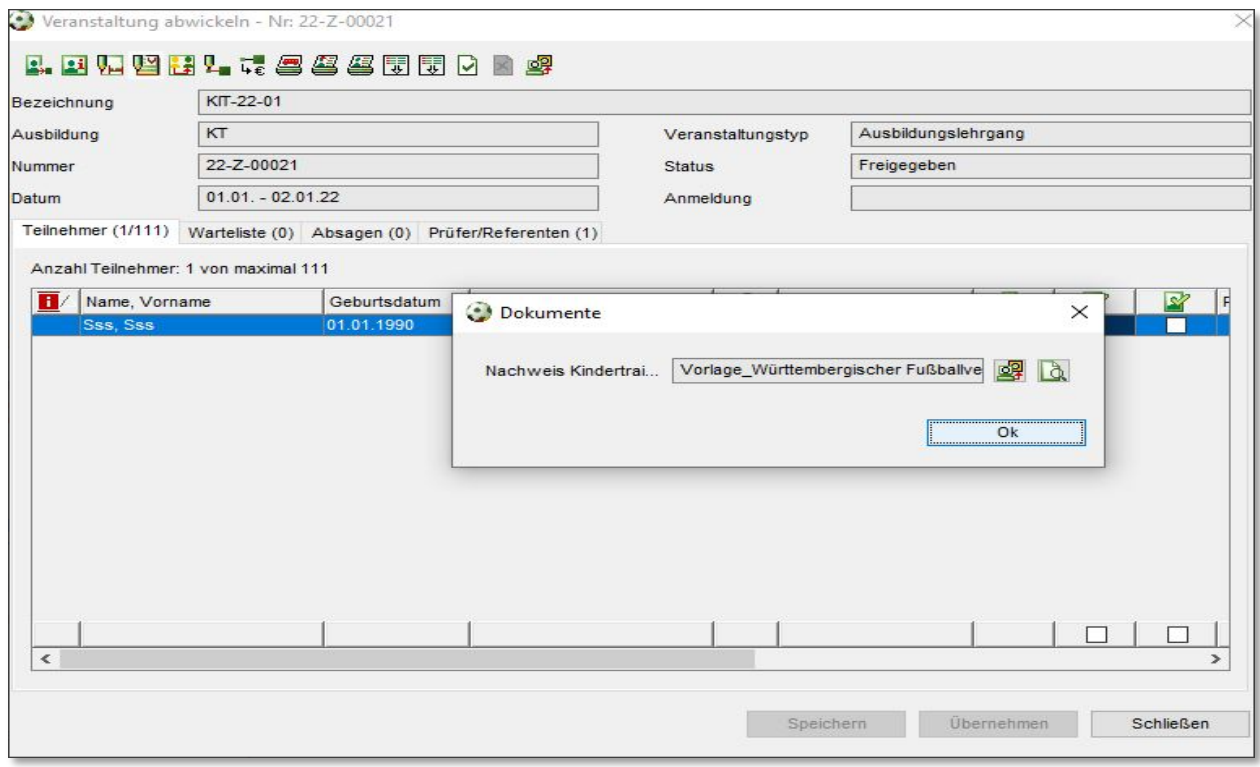

<span id="page-6-1"></span>*Abbildung 6: Dialog Dokumente anzuschauen*

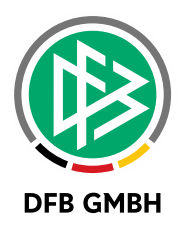

## **4 ABBILDUNGSVERZEICHNIS**

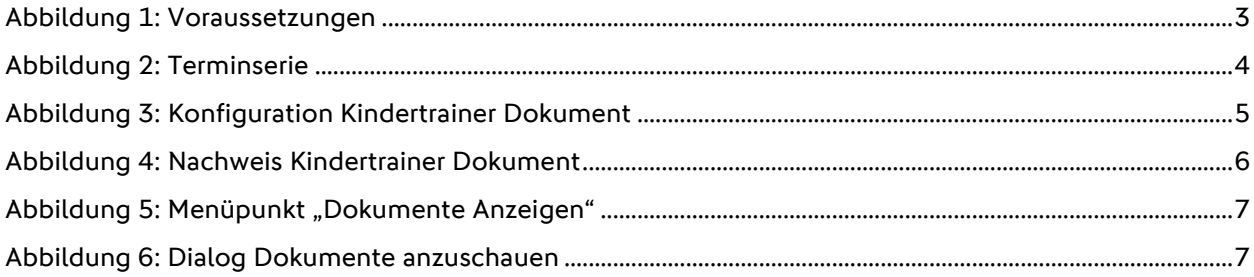

## **5 BEARBEITUNGSHISTORIE**

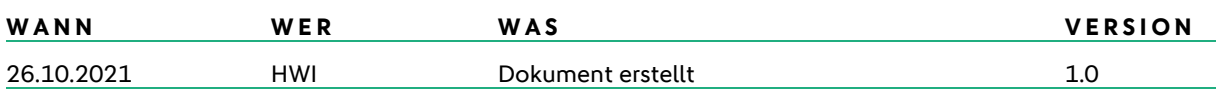